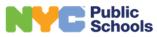

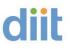

### **External Rocket Terminal Emulator FAQs**

#### Contents

| FAQ #1: How to log on to the External Rocket Terminal                          | .2 |
|--------------------------------------------------------------------------------|----|
| FAQ #2: When Backspace Button on keyboard does not work in deleting characters | 4  |
| FAQ #3: To set up your keyboard escape key to escape and clear screen          | 5  |
| FAQ #4: How to change the Screen color                                         | 7  |
| FAQ #5: Cursor (Steady / Blinking / Show Vertical / Outline active)            | 8  |
| FAQ #6: FTP - File Transfer Protocol                                           | 9  |
| FAQ #7: Print Screen                                                           | 12 |

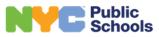

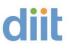

FAQ #1: How to log on to the External Rocket Terminal

Please open the link <u>https://schools.ra.nyc.gov</u>/ in your web browser (If needed, Cut and paste in browser) and press Enter.

|                       | Sign In<br>Enter username or email to continue |
|-----------------------|------------------------------------------------|
| NYC Public<br>Schools | Username or Email<br>cparis<br>Next            |

### Enter the one-time password (OTP) that is sent.

Please respond to the MFA alert based on how you have it set up (OTP, touch, etc.).

|                       | Two-Step Verification<br>Enter the one-time password (OTP) that is sent to<br>cpa*****@gmail.com.<br>Time remaining:04:17 |
|-----------------------|----------------------------------------------------------------------------------------------------|
| NYC Public<br>Schools | 9023-<br>Back Sign In<br>Resend OTP                                                                                       |

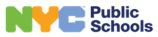

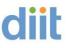

Click on RTE.

| ıblic<br>:hools                                               | Logged-in as:<br>cparis@nycpublicschools.org                  | fin<br>Home                                                   | Preferences                                                   | (O)<br>Help                                                   | Sign Out                                                      |
|---------------------------------------------------------------|---------------------------------------------------------------|---------------------------------------------------------------|---------------------------------------------------------------|---------------------------------------------------------------|---------------------------------------------------------------|
| me to the Secure Access SSL VPN, cparis@nycpublicschools.org. |                                                               |                                                               |                                                               |                                                               |                                                               |
| TE<br>cket Terminal Emulator (Clientless)                     |                                                               | 0                                                             |                                                               |                                                               |                                                               |
| 1                                                             | ne to the Secure Access SSL VPN, cparis@nycpublicschools.org. | ne to the Secure Access SSL VPN, cparis@nycpublicschools.org. | ne to the Secure Access SSL VPN, cparis@nycpublicschools.org. | ne to the Secure Access SSL VPN, cparis@nycpublicschools.org. | ne to the Secure Access SSL VPN, cparis@nycpublicschools.org. |

You must use the following format to login - <u>userid@schools.nyc.gov</u>. **ID** and **password** credentials would be the same as your DOE Email Account.

| Rocket          |                                                                       |       |  |
|-----------------|-----------------------------------------------------------------------|-------|--|
| Terminal E      | mulator                                                               |       |  |
| Sign in         | English (United States) $\sim$                                        |       |  |
| eparis@schools. | nyc.gov                                                               |       |  |
| A               | ø                                                                     |       |  |
|                 | Sign in                                                               |       |  |
|                 |                                                                       |       |  |
|                 | /ersion: 10.1.3-0405<br>ware, Inc. or its affiliates. All Rights Rese | rved. |  |

Then click on **Dept. Of Education**.

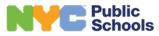

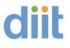

January 2024

## **External Rocket Terminal Emulator**

| E 🖻 Term          | ninal Emulator |   |
|-------------------|----------------|---|
| Active Sessio     | ns             |   |
| Pre-defined       |                |   |
| 3270 Display Sess | sions          |   |
| Dept. of          | Education      | ₫ |

#### Then login as you would normally.

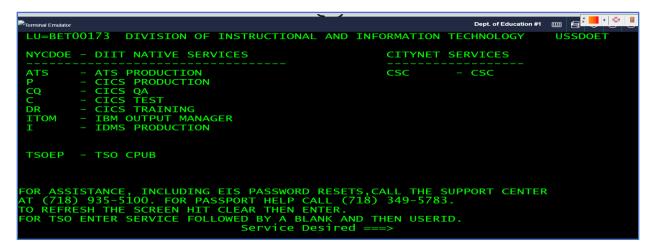

FAQ #2: When Backspace Button on keyboard does not work in deleting characters.

Click on the three lines on the top left. That will drop down the active Sessions.

Then click on **the pencil**. See the next screenshot.

| Terminal Emulator     |  |
|-----------------------|--|
| Active Sessions       |  |
| Pre-defined           |  |
| 3270 Display Sessions |  |
| Dept. of Education    |  |
|                       |  |
|                       |  |
|                       |  |
|                       |  |

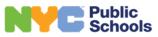

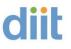

Click on Keyboard then Options and check box "Operate 3270 Function Backspace as a Destructive Backspace" then click Save.

| Session Settings > De | ept. of Education                                            | х    |
|-----------------------|--------------------------------------------------------------|------|
| 戻 Session             | Key Mappings Options                                         |      |
| 戻 Font / Size         |                                                              |      |
|                       | Additional backspace options:                                |      |
| 戻 Colors              | Default Backspace 🗸                                          |      |
| 📄 Cursor              | ✓ Operate 3270 Function Backspace as a Destructive Backspace |      |
| 📄 Power Pad           | Auto-Reset options:                                          |      |
| E Keyboard            | Auto-Reset when keyboard is Locked                           |      |
| 📄 Hotspots            | Mouse event options:                                         |      |
| 🕞 Language            | Select word by mouse double click                            |      |
| IND\$FILE             | Paste from Clipboard                                         |      |
| M INDĄFILE            | Straight Paste with Wrapping                                 |      |
|                       | Ð                                                            | Save |

FAQ #3: To set up your keyboard escape key to escape and clear screen.

Click on the three lines on the top left. That will drop down the active Sessions.

Then click on the pencil. See the next screenshot.

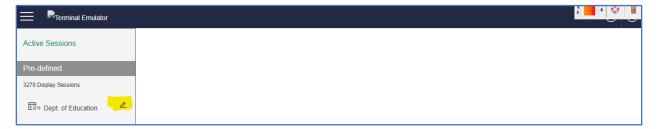

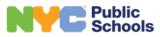

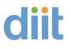

### Click on Keyboard.

| Session Settings > De | ept. of Education                                                                                                    | x    |
|-----------------------|----------------------------------------------------------------------------------------------------|------|
| 🕞 Session             | Key Mappings Options                                                                                                    |      |
| 📄 Font / Size         | 1. Select a key                                                                                                    |      |
| Delors                | Keyboard Type                                                                                                    |      |
| 📄 Cursor              | English (United States)  Standard Keys Command Keys Numpad Keys                                                                                                    |      |
| 🕞 Power Pad           | Esc         F1         F2         F3         F4         F5         F6         F7         F8         F9         F10         F11         F12                                        |      |
| Keyboard              | 1 2 3 4 5 6 7 8 9 0 - = Bksp                                                                                                    |      |
| 📄 Hotspots            | Tab     q     w     e     r     t     y     u     i     o     p     []]     \       a     s     d     f     g     h     j     k     I     ;     *     Enter                       |      |
| 📄 Language            | Shift z x c v b n m , . / Shift                                                                                                    |      |
| IND\$FILE             | Ctrl     Alt     Space     Alt     Ctrl       2. Select key action type and action mapping for:       Action Type       •       3. Press "Save" to save changes for each mapping. |      |
|                       | の 油                                                                                                    | Save |

Click the **Action Type** and choose > 3270 Function, press the **ESC** button as shown below, and for **Actions** choose > Attn. Then click **Save**.

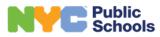

| Session Settings > [ | Dept. of Education                                                                                                    |     |
|----------------------|----------------------------------------------------------------------------------------------------|-----|
| 🕞 Session            | Key Mappings Options                                                                                                    |     |
| 📄 Font / Size        | 1. Select a key                                                                                                    |     |
| 🕞 Colors             | Keyboard Type                                                                                                    |     |
| 📄 Cursor             | English (United States)                                                                                                    |     |
| 📄 Power Pad          | Standard Keys Command Keys Numpad Keys                                                                                                    |     |
| Keyboard             | 1 2 3 4 5 6 7 8 9 0 - = Bksp                                                                                                    |     |
| 📄 Hotspots           | Tab     q     w     e     r     t     y     u     i     o     p     []]     \       a     s     d     f     g     h     j     k     l     ;     '     Enter |     |
| 📄 Language           | Shift z x c v b n m , . / Shift                                                                                                    |     |
| IND\$FILE            | Ctrl     Alt     Space     Alt     Ctrl       2. Select key action type and action mapping for     Escape     Image: Ctrl     Image: Ctrl                   |     |
| _                    | Action Type Actions                                                                                                    |     |
|                      | 3270 Functions                                                                                                    |     |
|                      | 3. Press "Save" to save changes for each mapping.                                                                                                    |     |
|                      |                                                                                                    | 7   |
|                      | € 0                                                                                                    | Sav |

FAQ #4: How to change the Screen color.

Click on the three lines on the top left. That will drop down the active Sessions. Then click on the pencil. See the next screenshot.

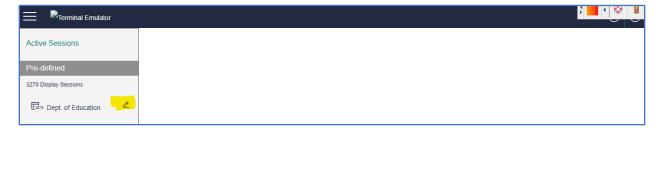

diit

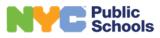

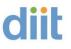

Click on Colors, you will see **Standard Colors** and **Extended Colors**. There you can adjust the colors.

| Session Settings > De | ept. of Education               | x    |
|-----------------------|---------------------------------|------|
| 📡 Session             | Standard Colors Extended Colors |      |
| 📄 Font / Size         |                                 |      |
| Colors                | Background                      |      |
| 001013                | Protected Bold Text             |      |
| 📄 Cursor              | Unprotected Bold Text           |      |
| 📄 Power Pad           | Protected Text                  |      |
| <b></b>               | Unprotected Text                |      |
| 📄 Keyboard            | Hotspots Foreground             |      |
| 🕞 Hotspots            | Hotspots Background             |      |
| 戻 Language            | Cursor Guide                    |      |
| Langaago              | OIA Text                        |      |
| Dind\$File            | ٩<br>٩                          | Save |

# FAQ #5: Cursor (Steady / Blinking / Show Vertical / Outline active).

Click on the three lines on the top left. That will drop down the active Sessions. Then click on the pencil. See the next screenshot.

| Active Sessions       |              |
|-----------------------|--------------|
| Pre-defined           |              |
| 3270 Display Sessions |              |
| 토환 Dept. of Education |              |
|                       |              |
|                       |              |
|                       |              |
| pg. 8                 | January 2024 |

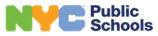

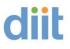

Click on **Cursor** and check your preference.

| Session Settings > Dept. of Education |                                                          |      |  |  |  |  |  |  |  |  |
|---------------------------------------|----------------------------------------------------------|------|--|--|--|--|--|--|--|--|
| 🕞 Session                             | Underline Cursor                                         |      |  |  |  |  |  |  |  |  |
| 🕞 Font / Size                         | ✓ Steady Cursor                                          |      |  |  |  |  |  |  |  |  |
| 戻 Colors                              | Show Horizontal Cursor Guide                             |      |  |  |  |  |  |  |  |  |
| Cursor                                | Show Vertical Cursor Guide                               |      |  |  |  |  |  |  |  |  |
| 🕞 Power Pad                           | Outline the unprotected field where the cursor is put in |      |  |  |  |  |  |  |  |  |
| 📄 Keyboard                            |                                                          |      |  |  |  |  |  |  |  |  |
| 🕞 Hotspots                            |                                                          |      |  |  |  |  |  |  |  |  |
| 📄 Language                            |                                                          |      |  |  |  |  |  |  |  |  |
| IND\$FILE                             | ٥<br>٥                                                   | Save |  |  |  |  |  |  |  |  |

FAQ #6: FTP - File Transfer Protocol.

TSO/ISPF PRIMARY OPTIONS MENU

6 = COMMAND

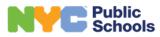

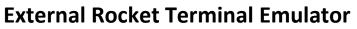

| ■ Rocket Terminal Emulator                                                                                                    |                                                                                                    | TN3270 USS                                                     | #1 🖩 🛢 🏶 🛈 🛞 |
|----------------------------------------------------------------------------------------------------|----------------------------------------------------------------------------------------------------|----------------------------------------------------------------|--------------|
| CPUBCPUB<br>Option ===>                                                                                                    | New York City Dept of Education<br>TSO/ISPF PRIMARY OPTIONS MENU                                                                                                    | CPUB-                                                          | ·            |
| 0 ISPF PARMS<br>1 BROWSE<br>2 EDIT<br>3 UTILITIES<br>4 FOREGROUND<br>5 BATCH<br>6 COMMAND<br>7 DIALOG TEST<br>10 SCLM<br>11 WORKPLACE<br>12 Merge Tool<br>DIT DITTO<br>FDR FDR/ABR<br>0 Other<br>Q/S SDSF<br>TWS Tivoli | Specify Terminal and User Parameters<br>Display Source Data or Output Listing<br>Create or Change Source Datasets<br>Perform Utility Functions<br>Invoke language processors foreground<br>Submit JOB for Batch Compiles<br>Enter TSO Command or CLIST<br>Perform DIALOG Testing<br>SCLM Library Manager<br>ISPF Workplace<br>IBM Merge Tool<br>DITTO ISPF Panels - No Longer Available -<br>FDR DASD Management<br>Software Products (ISV)<br>System Display and Search Facility<br>Workload Scheduler | UserID<br>Date 0<br>Julian 2<br>Time 1<br>Proc 5<br>Terminal 3 | .2           |

### Click on the ICON IND\$FILE.

| E 1 MRocket Terminal Emulator                                       |    | 1   | N3270 USS #1 |    | ø | 0 Ø |  |  |  |  |  |
|---------------------------------------------------------------------|----|-----|--------------|----|---|-----|--|--|--|--|--|
| Menu List Mode Functions Utilities Help                             |    | • • | •            | .7 |   | •   |  |  |  |  |  |
| CPUB ISPF Command Shell<br>Enter TSO or Workstation commands below: |    |     |              |    |   |     |  |  |  |  |  |
| Place cursor on choice and press enter to Retrieve comman           | nd |     |              |    |   |     |  |  |  |  |  |
| => IND\$FILE GET JCL.LIB(PRTU6005) ASCII CRLF                       |    |     |              |    |   |     |  |  |  |  |  |

**Click on Refresh:** 

pg. 10

January 2024

diit

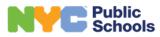

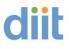

|                                                                                                    | IND\$FILE Tra | nsfer - Send / Rece | ive    |          | -<br>X            |     |   |  |  |  |  |
|----------------------------------------------------------------------------------------------------|---------------|---------------------|--------|----------|-------------------|-----|---|--|--|--|--|
|                                                                                                    | Host File:    |                     |        |          |                   |     |   |  |  |  |  |
| <pre>lace cursor on choice and &gt; IND\$FILE GET JCL.LIB(P) &gt; listds '\$OPA.JCL.LIB' n &gt; ckr &gt; IND\$FILE GET JCL.LIB(CO &gt; IND\$FILE GET JCL.LIB AC &gt;&gt; &gt;&gt;&gt;&gt;&gt;&gt;&gt;&gt;&gt;&gt;&gt;&gt;&gt;&gt;&gt;&gt;&gt;&gt;&gt;&gt;&gt;&gt;&gt;&gt;&gt;&gt;&gt;&gt;&gt;&gt;&gt;&gt;&gt;</pre> | DSN Level.    | CRLF<br>Send        | Append | Advanced | freuh<br>settings | man | d |  |  |  |  |

You will then see a list of your library files. Chose the file to Receive or Send.

| E Rocket Terminal Emulator                                                                          |                                                                                                    |  |
|----------------------------------------------------------------------------------------------------|----------------------------------------------------------------------------------------------------|--|
|                                                                                                    | IND\$FILE Transfer - Send / Receive X                                                                                                    |  |
| CPUB<br>Enter TSO or Workstation (                                                                  | Host File:<br>JCL LIB                                                                                                    |  |
| ===><br><br>Place cursor on choice and                                                              |                                                                                                    |  |
| => listds '\$OPA.JCL.LIB' r<br>=> IND\$FILE GET JCL.LIB(P)<br>=> ckr<br>=> IND\$FILE GET JCL.LIB(C0 | CCPYTSLD     CCPYTSPS     SOLPRDLD     DSN Level:     CONTROL     CONTROL |  |
| <pre>&gt; IND\$FILE GET JCL.LIB As &gt;&gt; =&gt; =&gt; =&gt; =&gt; =&gt; =&gt;</pre>               | Text V CRLF Append Advanced settings                                                                                                    |  |

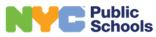

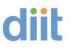

### FAQ #7: Alternative Print Screen Methods.

#### 1 – Using Snip It

To Snip what's on your screen without starting Snip & Sketch, Press Windows logo key + Shift + S.

Or

Click on the Snip & Sketch or Snipping Tool icon on your desktop.

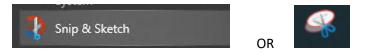

Then click on New. With your mouse, Highlight/Capture the area you would like to print. Open email or a Word Document, right hand Click and Paste.

| Snip & Sketch     |                            |                     |                 |             | -      |       | $\times$ |
|-------------------|----------------------------|---------------------|-----------------|-------------|--------|-------|----------|
| ₽ New V           |                            |                     |                 |             |        |       |          |
|                   |                            |                     |                 |             |        |       |          |
|                   |                            |                     |                 |             |        |       |          |
|                   |                            |                     |                 |             |        |       |          |
|                   |                            |                     |                 |             |        |       |          |
|                   |                            |                     |                 |             |        |       |          |
| Press Windows loo | go key + Shift + S to snip | what's on your scre | een without sta | artina Snir | 5 & SI | ketch | ۱.       |
|                   | J                          | ·····               |                 | 5-1         |        |       |          |
|                   |                            |                     |                 |             |        |       |          |
|                   |                            |                     |                 |             |        |       |          |
|                   |                            |                     |                 |             |        |       |          |
|                   |                            |                     |                 |             |        |       |          |
|                   |                            |                     |                 |             |        |       |          |
|                   |                            |                     |                 |             |        |       |          |
|                   |                            |                     |                 |             |        |       |          |

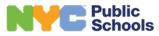

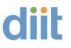

#### 2 – Manual Printing from within RTE

Click on the top left picture next to Rocket Terminal Emulator Web Edition:

| $\sim$       | 5             | le Chrom   |              |             |             |              |              |            |            |                |               |           |           |            |           |            |      | -   |        |
|--------------|---------------|------------|--------------|-------------|-------------|--------------|--------------|------------|------------|----------------|---------------|-----------|-----------|------------|-----------|------------|------|-----|--------|
|              |               | (/plugins  | s/com.rs.bzv | v/web/,Dana | Info=mf3270 | licn.nyc.gov | .Port=8544,S | SL+?bzwSes | sionName=0 | Charter%20Scho | ols%20-%20Dep | partment9 | 620of%20  | Education& | mode=wind | low&type=p | pre  |     |        |
| <b>D</b> • © |               |            |              |             |             |              |              |            |            |                |               | D         | ept. of E | ducation   | #2 🔡      | <b>~</b>   | •    | ŝ   | (i) (8 |
| Dis          | splay         | ′ <u>F</u> | ilte         | er <u>\</u> | ∕iew        | Pri          | nt           | opti       | ons        | <u>s</u> ear   | ch <u>н</u> е | elp       |           |            |           |            |      |     |        |
|              |               |            |              |             |             |              |              |            |            |                |               |           |           |            |           |            |      |     |        |
|              |               | NPI        | JT ==        | ==>         |             | - 2          | SDSF         | PRIM       | IARY       | 00110          | N MENU        | J -       |           |            | SC        | ROLL       |      | > C | ISR    |
|              |               |            |              |             |             |              |              |            |            |                |               |           |           |            |           |            |      |     |        |
| DA           |               |            | e use        |             |             |              |              |            |            | INIT           | Init          |           |           |            |           |            |      |     |        |
| I            |               |            | que          |             |             |              |              |            |            | PR<br>PUN      | Print         |           | 5         |            |           |            |      |     |        |
| H            |               |            | c que        | ue<br>ut qu |             |              |              |            |            | RDR            | Reade         |           |           |            |           |            |      |     |        |
| sт           |               |            |              | jobs        |             |              |              |            |            | LINE           | Lines         |           |           |            |           |            |      |     |        |
| JG           | Job           | ) gr       | oups         | รั          |             |              |              |            |            | NODE           | Node          |           |           |            |           |            |      |     |        |
| SYM          |               |            |              | nbols       | 5           |              |              |            |            | so             | Spoo          |           |           |            |           |            |      |     |        |
| LOG          |               |            | n log        |             |             |              |              |            |            | SP             | Spoo          |           |           |            |           |            |      |     |        |
| SR<br>MAS    |               |            |              | quest       | CS<br>MAS   |              |              |            |            | NS<br>NC       | Netwo         |           |           |            |           |            |      |     |        |
| JC           |               |            | lasse        |             | e MAS       | •            |              |            |            | RM             | Resol         |           |           |            |           | >          |      |     |        |
|              |               |            |              |             |             |              |              |            |            |                |               |           |           |            |           |            |      |     |        |
| Licer        | nsed          | Mat        | teria        | als –       | - Pro       | pert         | y of         | твм        | 1          |                |               |           |           |            |           |            |      |     |        |
| 5650-        | 705           | Cor        |              | abt 7       |             | orn          | 102          | 1 7        | 010        |                |               |           |           |            |           |            |      |     |        |
| Copyr        | -205<br>riaht | COL        | ockei        | t Sol       | ftwar       | e. T         | nc.          | 2015       | 20         | 19.            |               |           |           |            |           |            |      |     |        |
|              | overn         | mer        | nt Us        | sers        | Rest        | rict         | ed R         | ight       | :s -       | Use,           | duplid        | cati      | ion       | or         |           |            |      |     |        |
| disc         | losur         | 'e r       | resti        | ricte       | ed by       | GSA          | ADP          | sch        | nedu⊺      | e con          | tract         | wit       | th I      | ЕВМ С      | orp       |            |      |     |        |
| *15          | SFPCU         | 14         |              |             |             |              |              |            |            |                |               |           |           |            |           |            |      |     |        |
| A +          | A             |            |              |             |             |              |              |            |            |                |               |           |           | BE         | тоо       | 139        |      | 04  | /02    |
|              |               | ksp        | Clear        | Delete      | Enter       | Erase        | Home         | Insert     | New Line   | PF13           | PF14 PF       | 15        | PF16      | PF17       | PF18      | PF19       | PF20 |     | PF21   |
|              |               |            | 0.50         | 2 STOLO     |             |              |              |            | Line and   |                |               |           |           |            |           |            |      |     |        |
| PF22 F       | PF23 P        | PF24       | Reset        | Sys Reg     | Print       |              |              |            |            |                |               |           |           |            |           |            |      |     |        |

#### Select print:

| Restore                              |                  | com.rs.bz | w/web/,Danal | nfo=mf327( | ).icn.nyc.gov,P | ort=8544,5 | SSL+?bzwSe | ssionName=0 | harter%20Sch | ools%20-% | 20Departm    | ent%20of% | 20Educatio | n&mode= | window88 | type=pre |       |      |     |
|--------------------------------------|------------------|-----------|--------------|------------|-----------------|------------|------------|-------------|--------------|-----------|--------------|-----------|------------|---------|----------|----------|-------|------|-----|
| Move<br>Size<br>Minimize<br>Maximize |                  | il+       | er \         | /iew       | Pri             | nt         | Ont        | ions        | <u>s</u> ear | rch       | ној          |           | fEducati   | on #2   |          |          | 8     | ¢\$  | 0 8 |
| Back                                 | Alt+Left Arro    |           |              |            | <u>+</u> '.'    |            | ope        |             | <u> </u>     |           |              | P<br>     |            |         |          |          |       |      |     |
| Forward                              | Alt+Right Arro   |           |              |            | S               | DSF        | PRI        | MARY        | OPTIC        | DN ME     | ENU          |           |            |         |          |          |       |      |     |
| Reload                               | Ctrl+            | R  T =    | ==>          |            |                 |            |            |             |              |           |              |           |            | S       | CRO      | LL :     |       | > CS | R   |
| Show as tab                          |                  |           |              |            |                 |            |            |             |              |           |              |           |            |         |          |          |       |      |     |
| Cut<br>Copy                          | Ctrl+<br>Ctrl+   | <u> </u>  | ers          |            |                 |            |            |             | INIT         |           | itia         |           |            |         |          |          |       |      |     |
| Paste                                | Ctrl+            | , que     |              |            |                 |            |            |             | PR           |           | inte         |           |            |         |          |          |       |      |     |
| Find                                 | Ctrl+            | c         | eue          |            |                 |            |            |             | PUN          |           | nche<br>ader |           |            |         |          |          |       |      |     |
| Print                                | Ctrl+            |           | ut qu        |            |                 |            |            |             | RDR<br>LINE  | Lir       |              | 5         |            |         |          |          |       |      |     |
| Zoom                                 |                  | , or      | jobs         | •          |                 |            |            |             | NODE         | NOC       |              |           |            |         |          |          |       |      |     |
| Close                                | Alt+I            |           | s<br>mbols   |            |                 |            |            |             | SO           |           |              | offl      | beo        |         |          |          |       |      |     |
| OG                                   | Syst             | em lo     |              | •          |                 |            |            |             | SP           |           |              |           |            |         |          |          |       |      |     |
| R                                    |                  | em re     |              | · c        |                 |            |            |             | NS           |           |              |           | rvei       | ~ <     |          |          |       |      |     |
| AS                                   |                  | ers i     |              |            |                 |            |            |             | NC           |           |              |           | nned       |         | ns       |          |       |      |     |
| C                                    |                  | class     |              |            |                 |            |            |             | RM           |           |              |           | ionit      |         | 110      |          |       |      |     |
|                                      | nsed M<br>-zos c |           |              |            |                 | -          |            |             |              |           |              |           |            |         |          |          |       |      |     |
| opv                                  | riaht            | Rocke     | t Sof        | twar       | e. I            | nc.        | 201        | 5. 20       | 19.          |           |              |           |            |         |          |          |       |      |     |
| ș G                                  | overnm           | ent U     | sers         | Rest       | rict            | ed F       | righ       | ts -        | Use,         | dup       | lica         | tior      | or         |         |          |          |       |      |     |
|                                      | losure           | rest      | ricte        | d by       | / GSA           | ADF        | 2 SC       | nedu l      | e con        | itrad     | ct w         | τth       | IBM        | Cor     | p.       |          |       |      |     |
| *I                                   | SFPCU4           |           |              |            |                 |            |            |             |              |           |              |           |            |         |          |          |       |      |     |
| +                                    | А                |           |              |            |                 |            |            |             |              |           |              |           |            | зето    | 003      | 9        |       | 04/  | 02  |
|                                      | ack Tab Backsp   | Clear     | Delete       | Enter      | Erase           | Home       | Insert     | New Line    | PE13         | PF14      | PF15         | PF16      | PE17       |         |          | PF19     | PF20  | PF2  |     |
| ttn 🛛                                |                  |           |              | LINCI      | L103C           | nome       | maen       | New Line    | FIIS         | 11114     | F1 13        | -110      | FILL FILL  | PF      |          | 113      | F1 20 | FF2  |     |
| ttn B                                | PF23 PF24        | Reset     | Svs Reg      | Print      |                 |            |            |             |              |           |              |           |            |         |          |          |       |      |     |

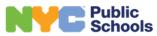

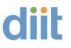

Make the changes noted below (needed to capture the entire screen) that are circled in the print dialog box:

| V124,335PM Reast TE We Editor<br>To T - CPUB - CPUB -   | Print                         | 1 page      |
|----------------------------------------------------------------------------------------------------|-------------------------------|-------------|
| 4 FOREFROUND Invoke language processors foreground Time 15:13<br>5 BATCH SUBJECT Language processing Proc. 550528<br>7 DIALOG TEST Perform DIALOG Testing St. Prismall Subject Prismall Subject Prismall Prismall Prism | Destination<br>Pages          | All         |
| DOITT Help Dosk 212-WYC-HELP 212-692-4357<br>2 Metrotech Doi Operations 718-935-0667<br>11 Metrotech DOITT Command Center 718-403-6772<br>Press INTER for additional Oritoks of Enter END Command or x to exit this Menu<br>*ISRMPRI<br>MA + A BET00039 03/014                                                                                                    | Layout                        | Landscape   |
|                                                                                                    | More settings                 | $\odot$     |
|                                                                                                    | Paper size<br>Pages per sheet | Letter •    |
| No.         No.         Date         Date         D                                                                                                    | Margins                       | Default     |
|                                                                                                    | Scale                         | Custom      |
|                                                                                                    |                               | Save Cancel |

Click Save or print.

Note: Users may need to revert changes to print normally.